## Library **Services**

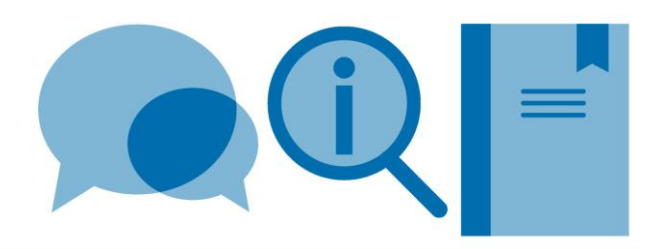

# **Using legacy RefWorks with LaTeX**

If using LaTeX to prepare documents, legacy RefWorks can still be used to capture, store and organise details of references all in one place. Details of a source need only be captured once to then be used in multiple ways. A list of selected references can easily be exported to create a BibTeX file for use with a LaTeX document.

Please use this guide together with the **Citing and referencing in LaTeX guide – using BibTeX** guide. A separate guide is available for using new Refworks with LaTeX.

### **1. Exporting a BibTeX (.bib) file from your legacy RefWorks database**

- In RefWorks, select the folder containing your references
- Under the **Reference tab**, select the **export** option
- All or selected references from the folder can be chosen
- Select **Export Format: BibTeX – RefWorks ID**

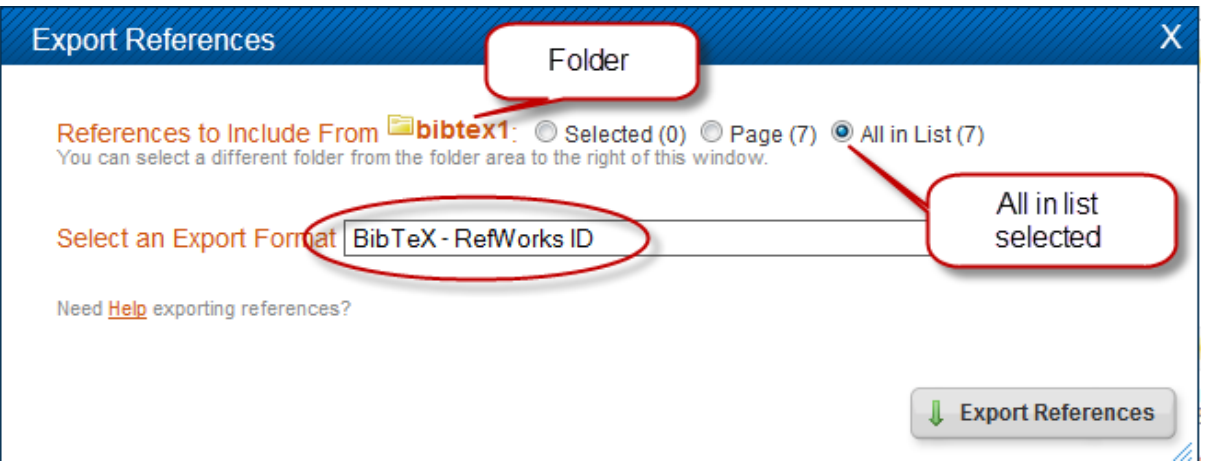

- Click on the **Export References** button. Records in the file are in author surname order
- Save the generated file in the same folder as the LaTeX document. Choose a file name (no spaces) and add **.bib** to the end (the file will then be recognised as a BibTeX file by your LaTeX editor)

#### **2. Importing a BibTeX (.bib) file into your legacy RefWorks database**

- From the dropdown menus in RefWorks select **References>Import**
- In **Import References** window, select the options: BibTeX (Import Filter/Data Source) and Bibdesk (Database)

#### **Import References**

Import From

▼ From Text File

Request a Filter List of Filters & Databases (@) Help **BibTeX** 

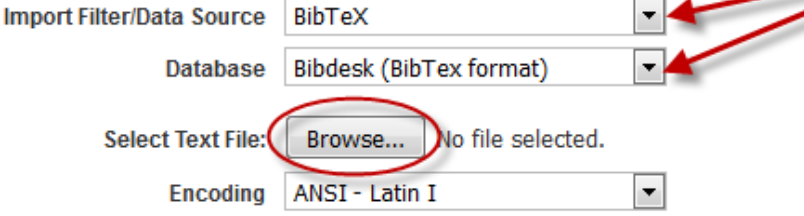

- Browse and select the BibTeX file you wish to import
- Click on **Import**
- Records will be imported into **Last Imported Folder**

#### **3. Potential issues**

If the RefWorks records have been created by importing automatically from sources such as databases and journal websites, this can create issues when generating references during typesetting of your LaTeX document. Some examples:

- The presence of special LaTeX characters such as %, \$ etc. This may result in errors during compilation of your LaTeX document. You may find it useful to use your LaTeX editor to Find and Replace such occurrences e.g. replace & with \& as part of your work process
- Notes field –for RefWorks records imported from sources such as databases, the information contained in this field is often unnecessary. We recommend removing this content to then allow use of the field to improve reference quality in LaTeX. The Global edit feature in RefWorks can be used to clear information from selected fields in selected records
- The URL information for an electronic source needs to be in the **Links** field of the RefWorks record in order to export to a BibTeX file as the **URL=** field. You may need to copy/move this information from the Refworks URL field to the Links field before export
- Retaining capitalization. Some bibliography styles strip out capitalization in fields such as the title field; this can be a problem if you want to preserve e.g. acronyms. To preserve capitalization, edit the BibTeX file and enclose the specific text (whole not partial words) in curly brackets:

e.g. title={Study of incompressible {MHD} flow in a circular pipe with transverse magnetic field using a spectral/finite element solver},